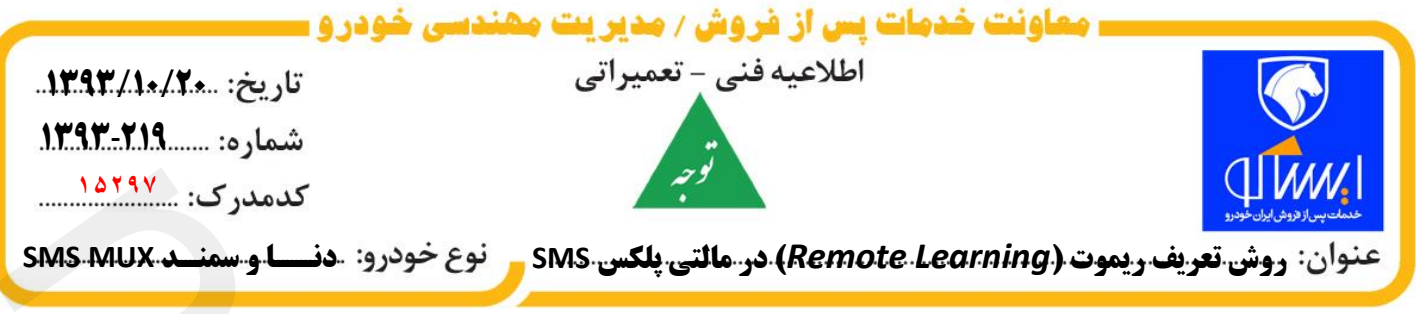

**به اطالع كليه نمايندگيهاي مجاز مي رساند در صورت مراجعه خودرو با سيستم مالتي پلكس MUX SMS به منظـور تعريف و تطبيق دادن ريموت با نود CCN ، به شرح زير اقدام گردد:**

**0 -دستگاه ايكودياگ به خودرو متصل و سوئيچ باز گردد،پس از ورود به منوي مالتي پلكس سازه پويش و نود CCN ،گزينه Others و Learning Remote انتخاب گردد.**

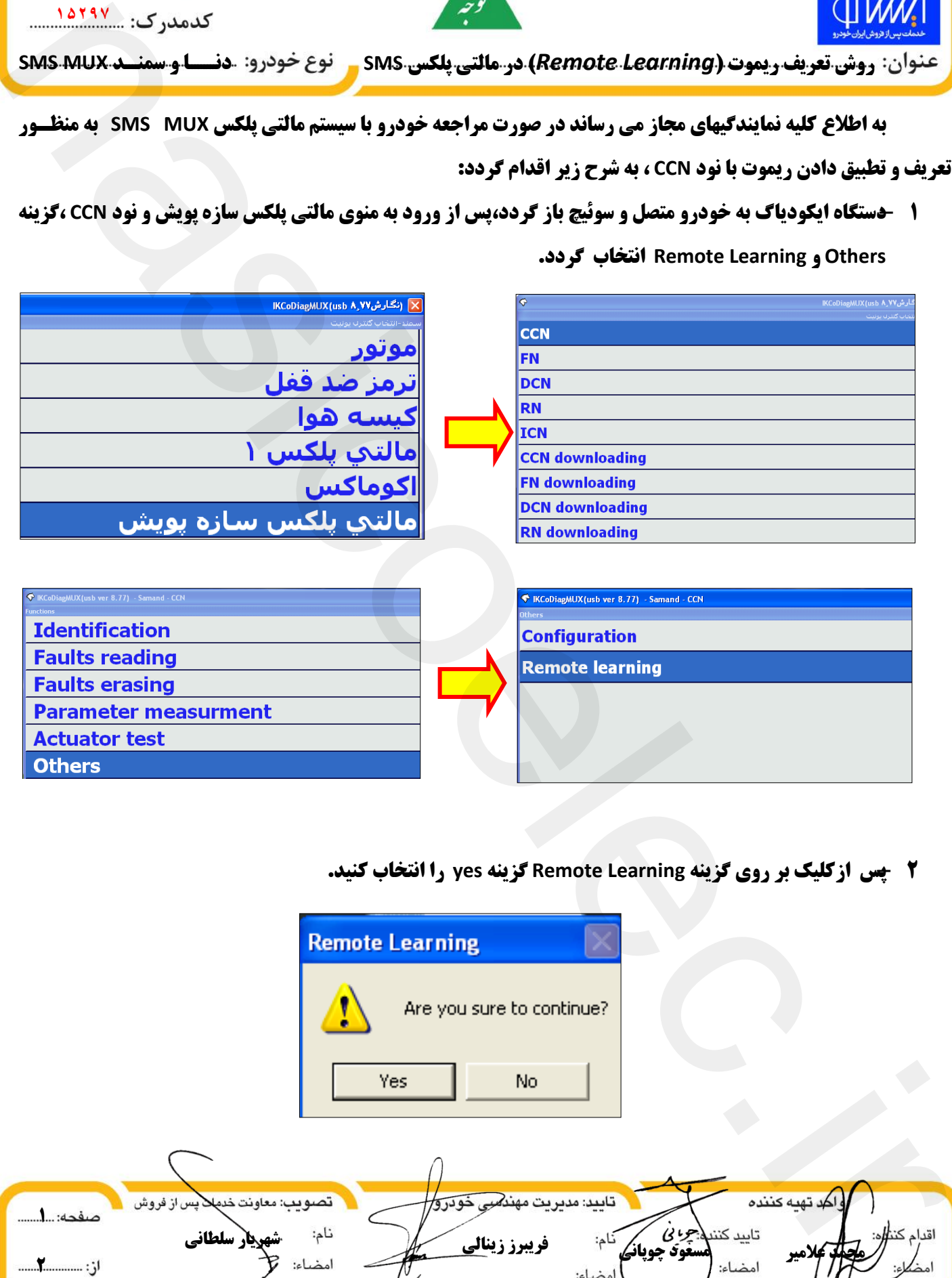

**0 -پس ازكليك بر روي گزينه Learning Remote گزينه yes را انتخاب كنيد.** 

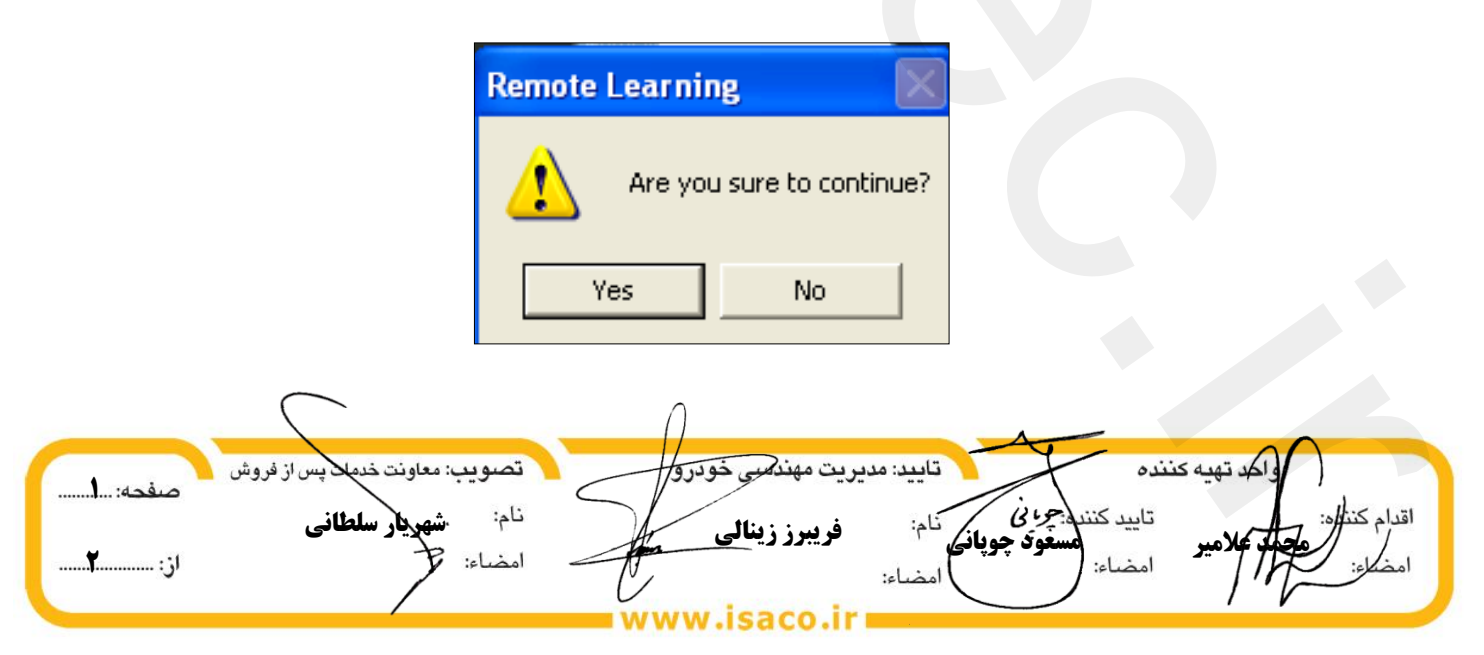

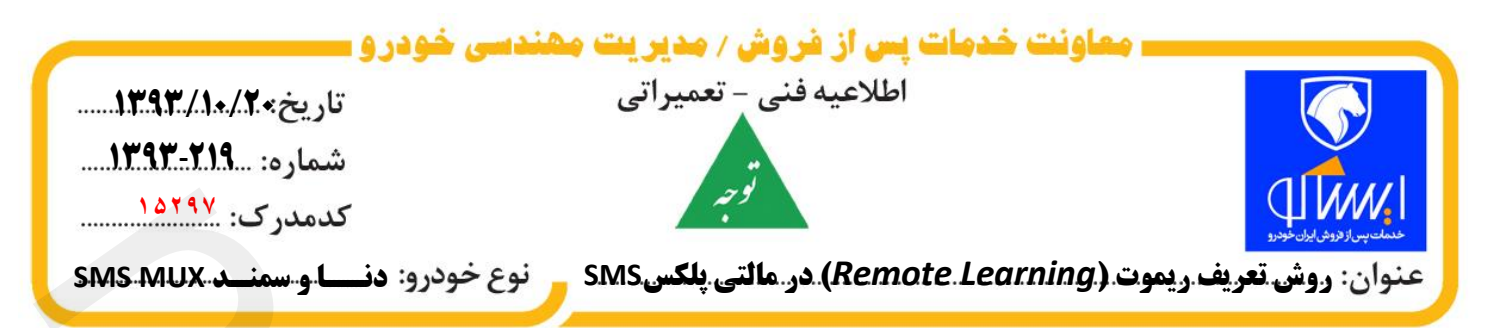

**3 -در اين هنگام دستگاه پيغام فشردن دكمه روي ريموت اول را مي دهد.** 

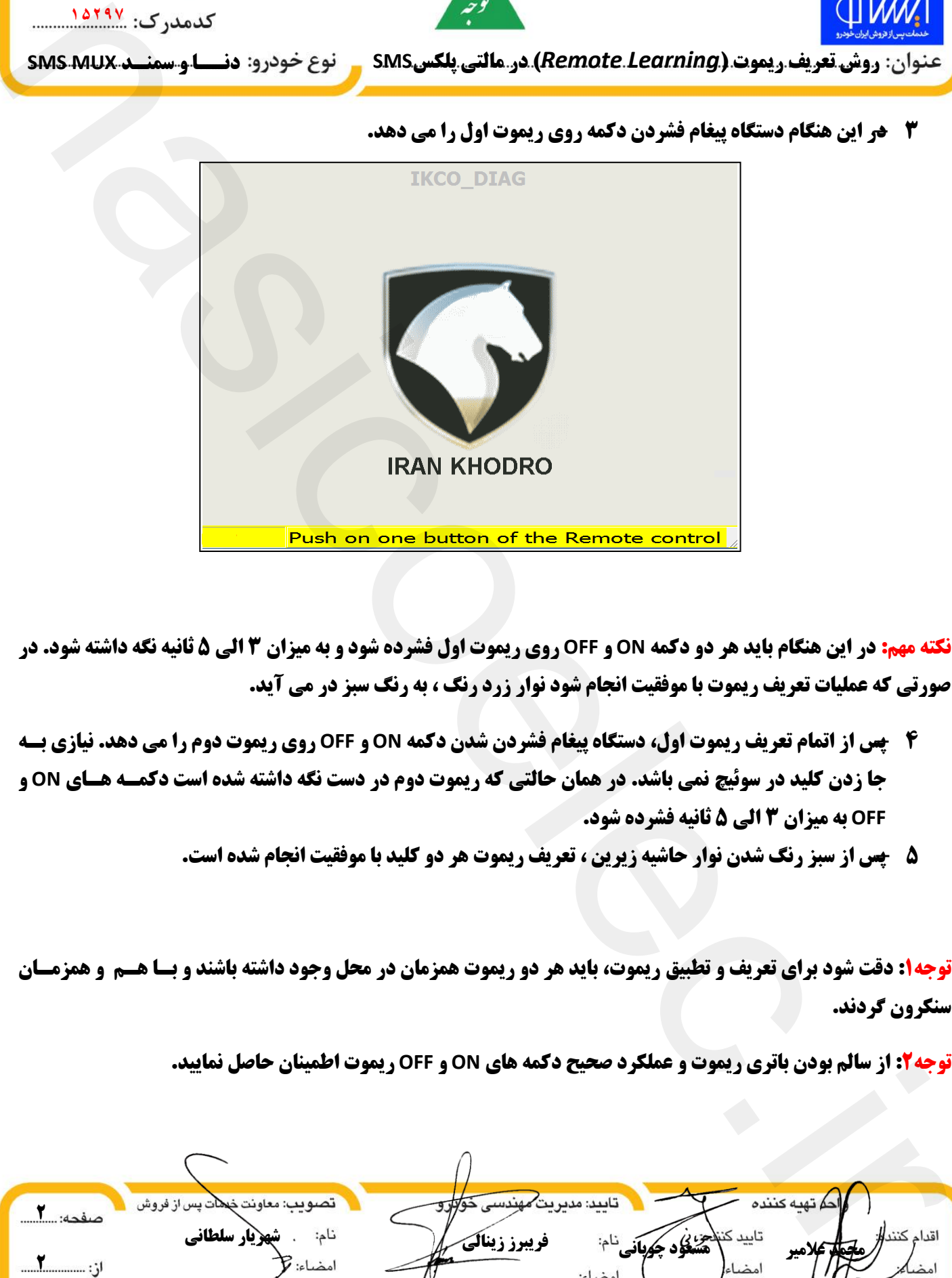

**نكته مهم: در اين هنگام بايد هر دو دكمه ON و OFF روي ريموت اول فشرده شود و به ميزان 3 الي 5 ثانيه نگه داشته شود. در صورتي كه عمليات تعريف ريموت با موفقيت انجام شود نوار زرد رنگ ، به رنگ سبز در مي آيد.** 

- **4 -پس از اتمام تعريف ريموت اول، دستگاه پيغام فشردن شدن دكمه ON و OFF روي ريموت دوم را مي دهد. نيازي بـه جا زدن كليد در سوئيچ نمي باشد. در همان حالتي كه ريموت دوم در دست نگه داشته شده است دكمـه هـاي ON و OFF به ميزان 3 الي 5 ثانيه فشرده شود.** 
	- **5 -پس از سبز رنگ شدن نوار حاشيه زيرين ، تعريف ريموت هر دو كليد با موفقيت انجام شده است.**

**توجه:0 دقت شود براي تعريف و تطبيق ريموت، بايد هر دو ريموت همزمان در محل وجود داشته باشند و بـا هـم و همزمـان سنكرون گردند.**

**توجه:0 از سالم بودن باتري ريموت و عملكرد صحيح دكمه هاي ON و OFF ريموت اطمينان حاصل نماييد.** 

 $\mathbf{r}_{\text{data}}$ **0 شهريار سلطاني فريبرز زيناليمحمد عالمير مسعود چوپاني**